## **Instrukcja pierwszego logowania/resetowania hasła do dziennika elektronicznego Vulcan**

- 1. Rodzic podaje adres swojej poczty elektronicznej (e-mail) w sekretariacie placówki. Każdy z rodziców/prawnych opiekunów może uzyskać niezależny dostęp podając oddzielne adresy e-mail.
- 2. Otwieramy stroną szkoły: [www.sp1skawa.pl](http://www.sp1skawa.pl/) i wchodzimy w zakładkę "E-DZIENNIK" a następnie na **Uonet+**

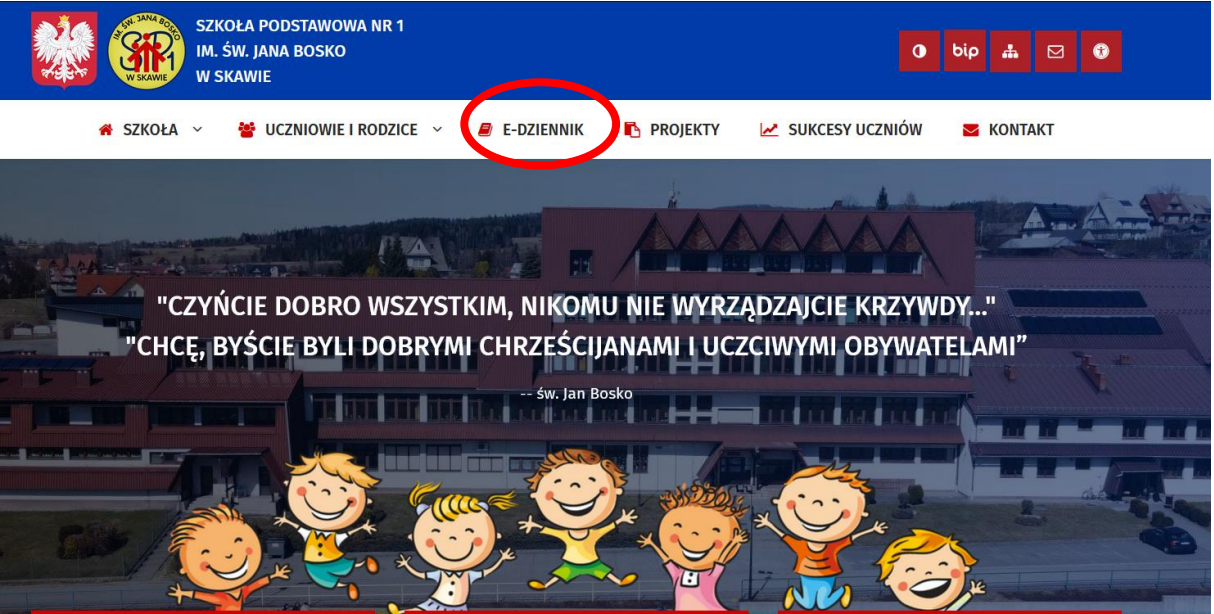

3. Wchodzimy w zakładkę "Przywróć dostęp"

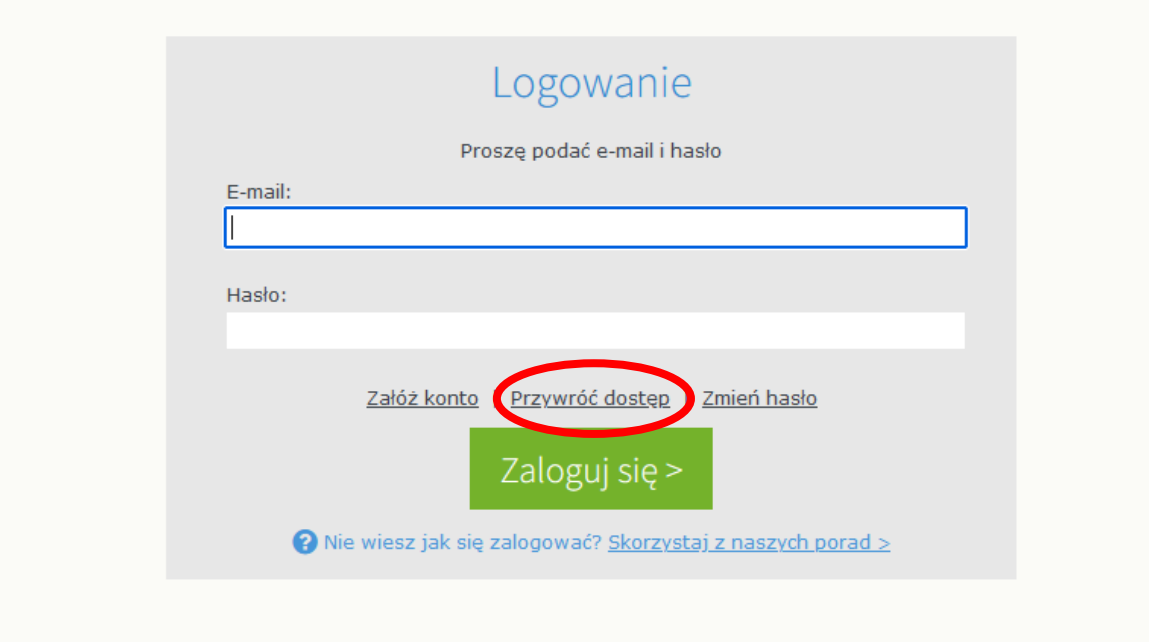

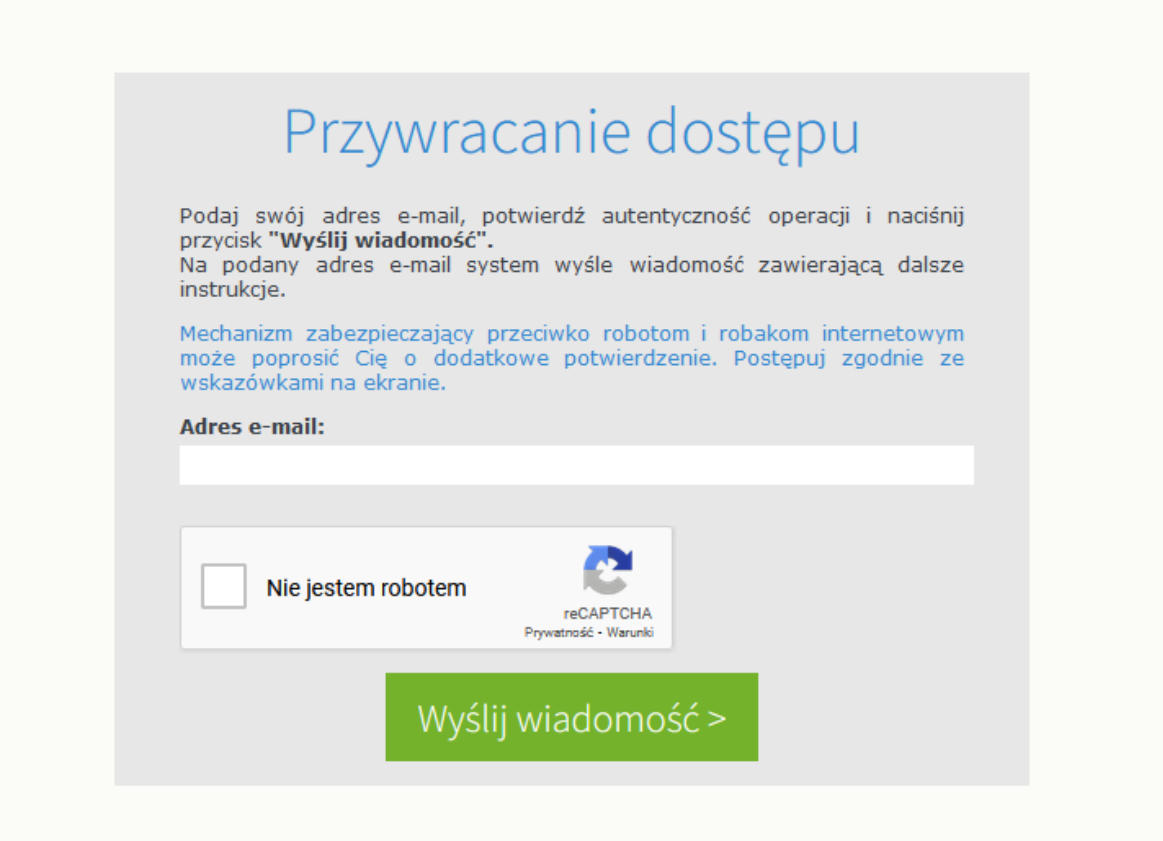

4. Wpisujemy podany adres e-mail i zaznaczamy opcję "Nie jestem robotem"

- 5. Na wskazany adres e-mail przyjdzie link aktywacyjny za pomocą którego, ustalimy nowe lub zmienimy obecne/wygasłe hasło.
- 6. Uczniowie otrzymują darmową skrzynkę pocztową (e-mail), za pomocą której mogą logować się do dziennika na profilu ucznia. Tymi samymi danymi logują się do modułu biblioteki szkolnej "MOL<sup>net+</sup>"
- 7. Uczniowie wraz z darmową skrzynką otrzymuję bezpłatny dostęp do platformy "office.com" z dostępem do podstawowych programów biurowych typu: Word, Excel, PowerPoint, Poczta, Teams i wiele innych.

## Ważna uwaga.

Bardzo prosimy rodziców o nie udostępnianie swoich danych dostępowych dzieciom. Poprzez dziennik elektroniczny wymieniamy wiele informacji, mamy możliwość usprawiedliwiania nieobecności. Nie wszystkie te informacje są dostępne dla uczniów.